## **Advanced File Manager Cum export o baza de date cu Advanced File Manager de la Zooku?**

- accesati **Advanced File manager** din interfata **Zooku** de la meniul **FTP**

- apasati pe Terminal in stanga jos

- introduceti comanda de mai jos inlocuiti informatiile cu datele bazei de date pe care doriti sa o exportati:

## mysqldump -h **HOSTNAME** -u **UTILIZATOR-MySql** -p'**PAROLA-MySql**' **NUME-BAZA-DE-DATE** > **NUME-ARHIVA**.sql

## - apasati **Enter**

- dupa finalizarea importului in terminal va aparea linia **NUME DOMENIU.TLD ~]\$**
- inchideti terminalul si apoiapasati pe **Refresh**

Id-ul solutiei unice: #1312 Autor: : Craciun Calin Ultima actualizare: 2020-04-30 10:28

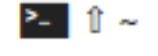